### Smart Window

Vorstellung des Projektes "Smart Window"

Mailina Lohmann, Patrick Mölk, Sebastian Kaestner, Sebastian Heinrich, Simon Stallbaum

### Smart Ablauf Window

- Gesamtkonzeptes
- Einzelfunktionen:
	- Microcontroller, Sensoren, Aktoren
	- Kommunikation
	- Konzept, Steuerung
	- Datenbank
	- Webserver
- Live Vorführung
- Fazit
- Feedback

### Smart Gesamtkonzept Window

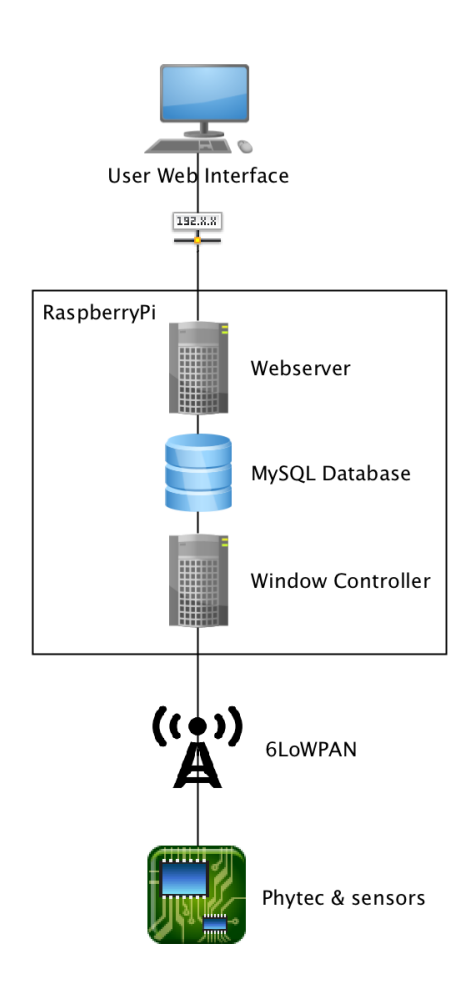

- Verbesserung der Umgebungseinflüsse
- Softwarearchitekturen
- Hardware

### Smart Mikrocontroller Window

- Phytec-Board
- Programmentwicklung mit RIOT

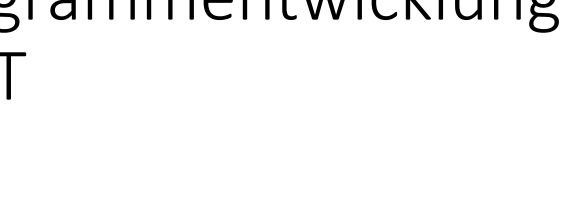

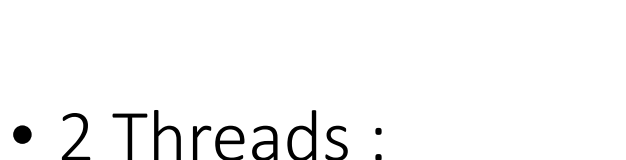

• Thread 1:

Auslesen + Aufbereiten der Messwerte, Aktorsteuerung

• Thread 2: Kommunikation

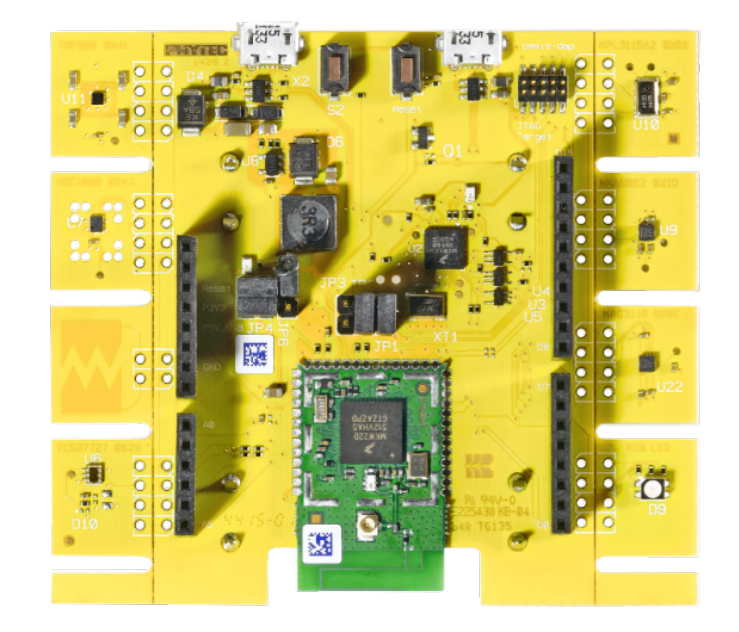

### Mikrocontroller Funktion Smart

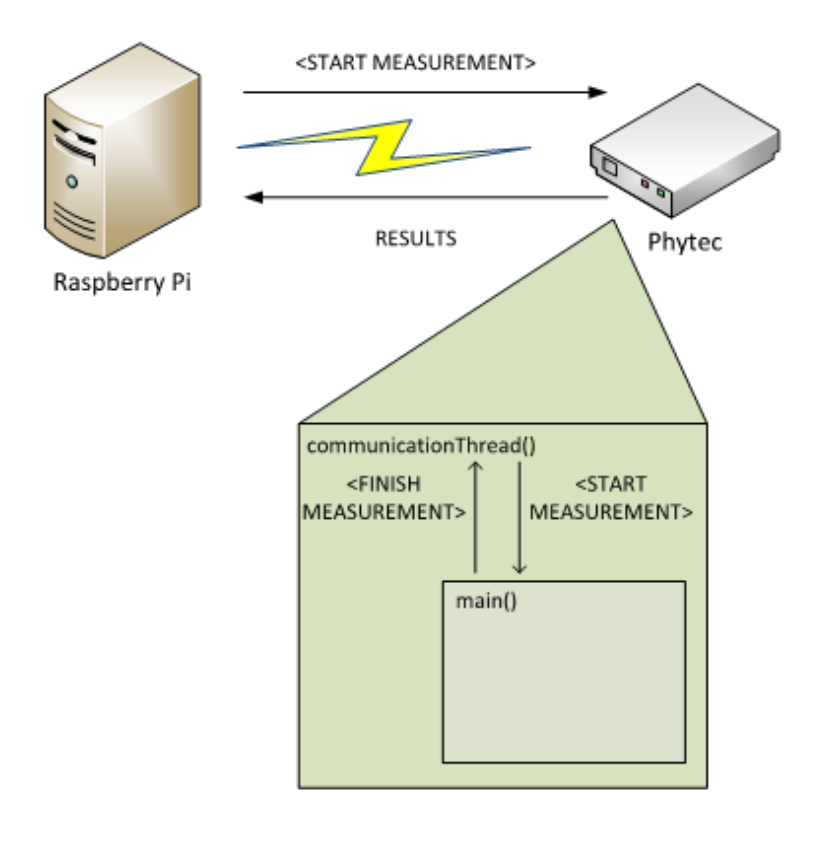

• Eigenes einfaches Kommunikationsprotokoll 

### Sensoren Smart<br>
Window

- Schalldruckpegel:
	- $U_{\text{mic}} \sim p$

$$
\tilde{p} = \sqrt{\frac{1}{n} \sum_{i=1}^{n} (u_i \cdot k)^2}
$$

$$
k = 0.02457 \frac{Pa}{V}
$$

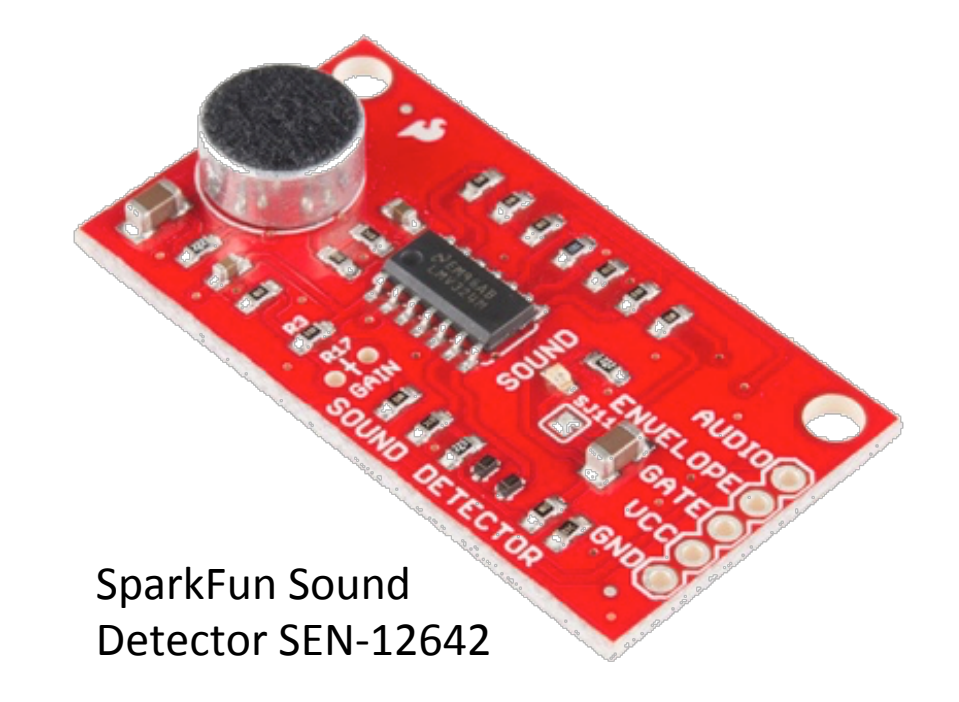

### Smart Sensoren Window

• Berechnung des Schalldruckpegels

$$
L_p = 20 \cdot \log \left( \frac{\tilde{p}}{p_0} \right)
$$

$$
p_0 = 20 \mu Pa
$$

• p0 Schalldruck für menschliches Gehör bei 1kHz

### • Von Phytec:

- Temperatur
- Luftfeuchtigkeit

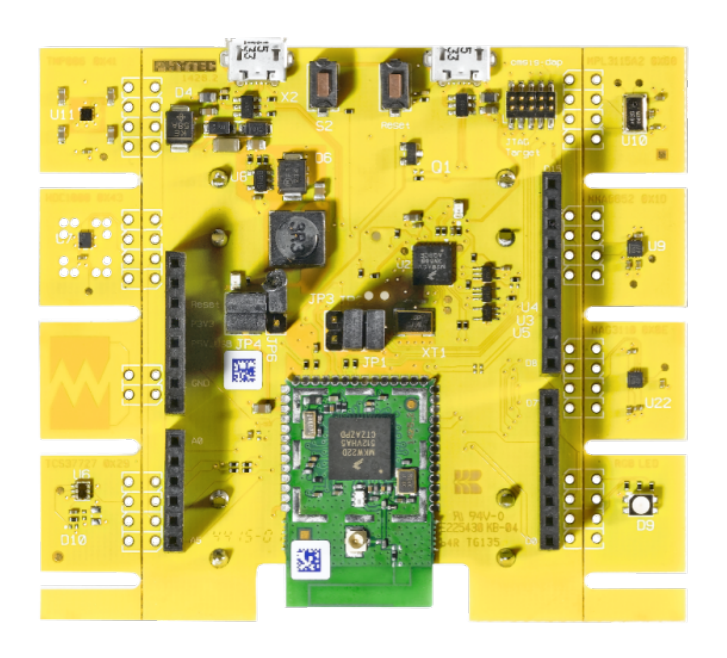

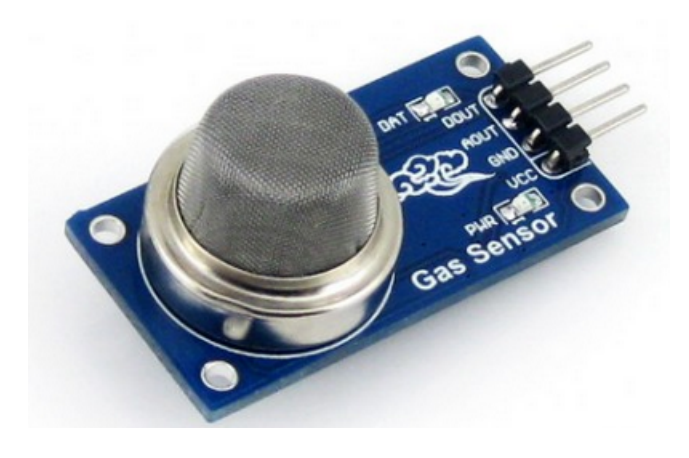

- MQ-135 Gas Sensor:
	- Luftqualität

Sensoren Smart<br>
Window

### Smart Aktor Window

- Servo Motor:
	- PWM-Ansteuerung

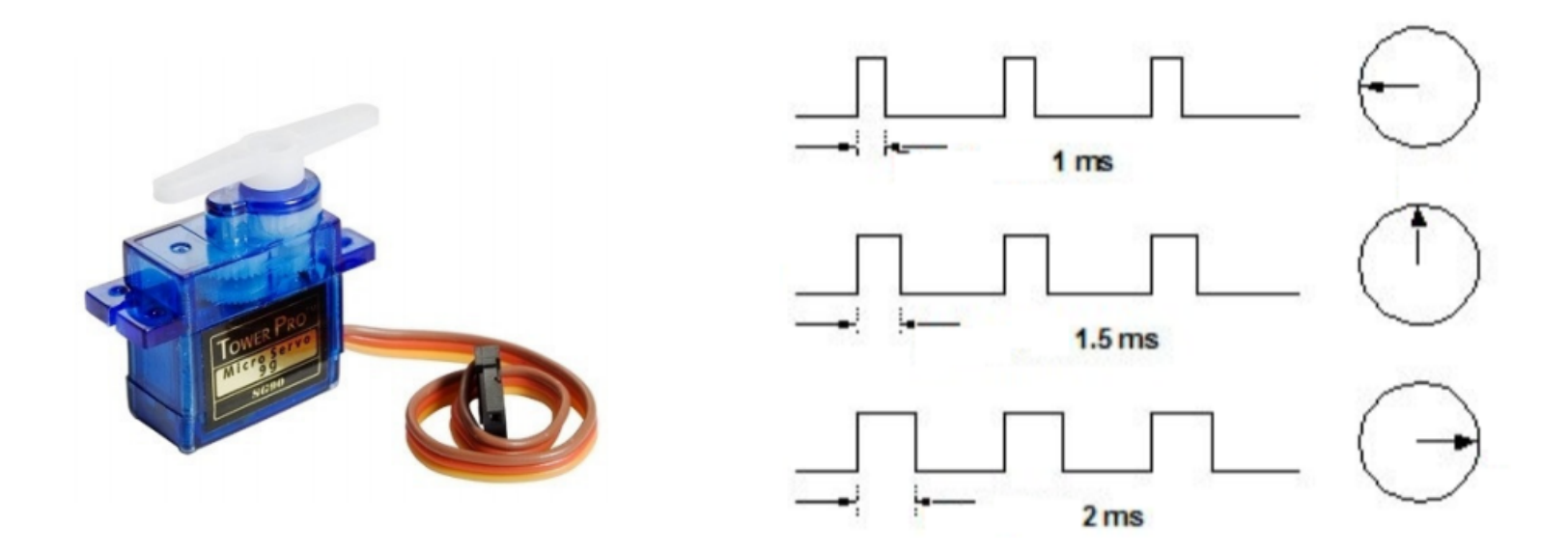

### Kommunikation Smart

- 6LoWPAN
	- Kernel, Channel, Pan\_Id
	- UDP Header Compression

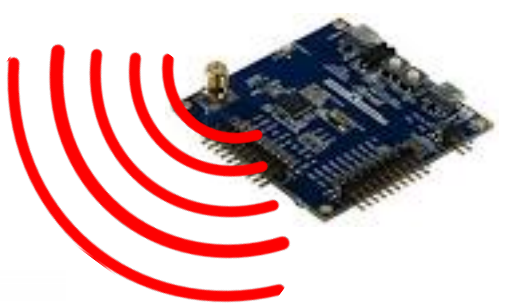

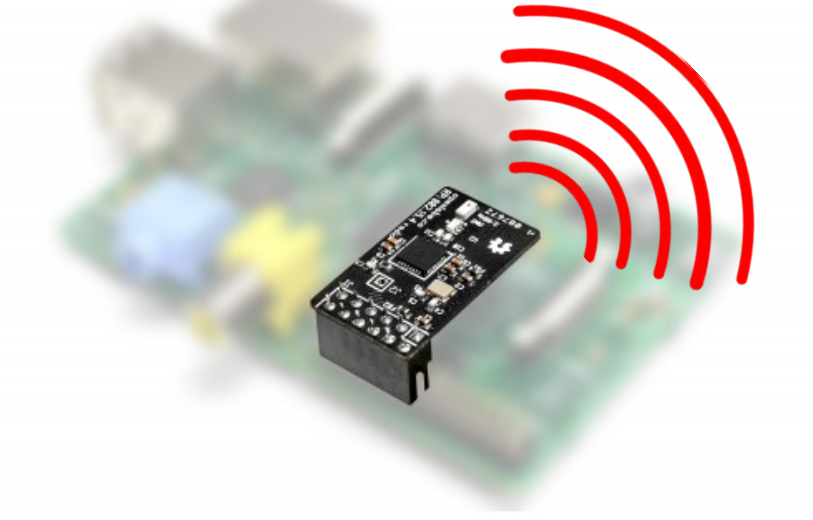

### Kommunikation Smart

- Funktionen für RIOT
- int sw\_network\_init(void); // set channel, pan\_id
- int sw\_send(char \*dst\_addr, char \*data);

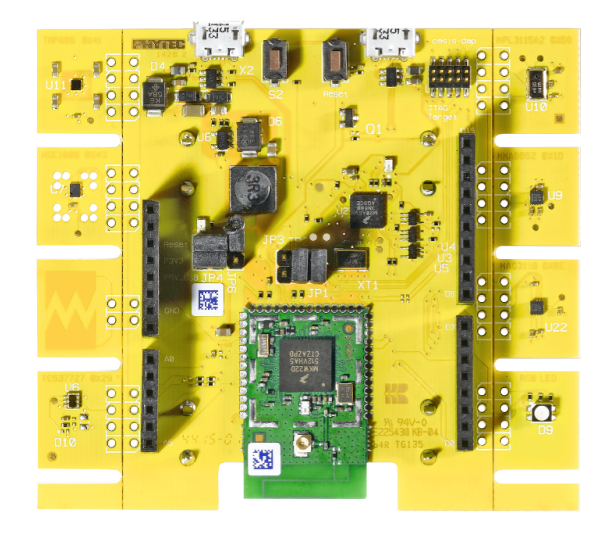

### Kommunikation Kommandos

Smart Window

- String basierte Kommandos
- "<cmd> <sensor> <position>/<value>"
	- cmd: "GET", "PUT"
	- sensor: "TEMP", "VOLUME", etc.
	- position: "IN", "OUT"
	- Sonderkommando: "GET\_All"
- Feature Request:
	- COAP

### Kommunikation, Ablauf Smart

• Zwei Endlosschleifen (Threads)

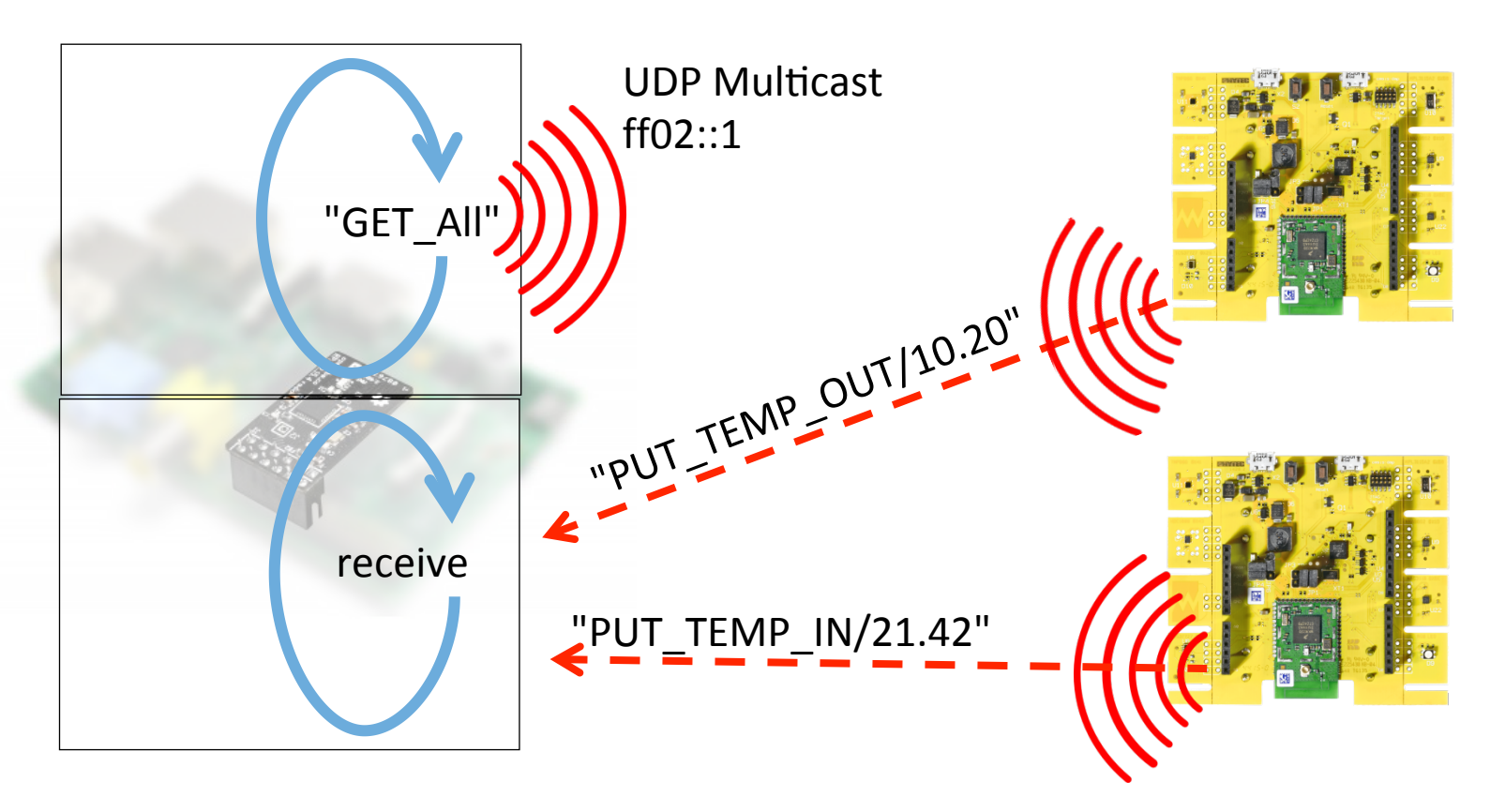

### Konzeptentwurf Smart Mindow

![](_page_13_Figure_1.jpeg)

![](_page_13_Figure_2.jpeg)

### Smart Grenzwertberechnung Window

- Alarm, wenn:
	- Innenwert außerhalb Komfortbereich

UND

- Außenwert besser als Innenwert
- Alarm, erlischt:
	- Innenwert im Komfortbereich

UND

• Innenwert und Außenwert selbe Ausrichtung zum mittleren Komfortwert

![](_page_14_Figure_10.jpeg)

### Smart Alarmstatus Window

- Status 2
	- Alarm
- Status 1
	- Warnung
- Status 0
	- Alles OK

![](_page_15_Figure_8.jpeg)

### Steuerung<br>
Window<br>
Window

- Moore Automat
- Ablauf in Pseudo-Code:

```
//	setzen	des	Anfangszustands	
    while(1){
      // 1. lesen der Daten aus der DB
      		//	2.	Überprüfen	der	Alarme	
      		//	3.	schreiben	von	Alarm	Zuständen	in	DB	
      // 4. Codierung des Petrinetzes
      // 5. Zuweisung von Ausgängen
    }
```
## Steuerung<br>
Window

![](_page_17_Figure_3.jpeg)

![](_page_17_Figure_4.jpeg)

### Datenbank - MySQL Smart

- Datenbank auf Raspberry
- MySQL Workbench

![](_page_18_Figure_4.jpeg)

### Datenbank - MySQL

- Je eine Tabelle
	- Sensor
	- Limits
	- Befehle
	- Alarme

![](_page_19_Picture_116.jpeg)

![](_page_19_Picture_117.jpeg)

### Datenbank - MySQL Smart

MySQL Interface

### bool write\_in\_db (MYSQL \*mysql, const char \*db, const char \*table, const char \*value)

int get\_latest\_value\_int (MYSQL \*mysql, const char \*db, const char \*table, bool \*succeeded)

### Smart Webserver Window

- Python Flask
- Anbindung an die Datenbank
- Übermittlung der Daten in Python an die HTML Dateien

![](_page_22_Figure_0.jpeg)

### **21.01.16** Bachelorprojekt SmartUni **23**

## Smart Modell Window

![](_page_23_Picture_2.jpeg)

Smart Window

# Live Vorführung

Smart Window

# Fazit

### Feedback Smart

- Was hat uns gut gefallen?
	- gute Atmosphäre
	- zu jeder Tageszeit hilfsbereite Dozenten
	- Projektcharakter (eigenständige Lösungsentwicklung)
	- Produktidee verwirklichung
	- Unterstützung von Informatikern
- Was könnte man verbessern?
	- Einweisung in github
	- Arbeiten mit Informatikstudenten

### Feedback Smart

- Was konnten wir aus unserem Studium anwenden?
	- $C, C++$
	- Modellierung von Abläufen mit Petrinetzen
	- Datenbanken
	- Projektmanagement
- Was haben wir verbessert/ konnten wir neu erlernen?
	- Projektmanagement
	- Arbeiten im Team
	- $\bullet$  Kommunikation
	- Tool: "github"
	- Kenntnisse im Umgang mit Linux

### Smart Window

Vielen Dank für die Aufmerksamkeit!